Tango

# **Caricare le proposte di voto**

13 Steps <u>[View on Tango](https://app.tango.us/app/workflow/b956220e-3864-48d2-aa20-0eccbaa7332e)</u>

Created by

Creation Date

Marco Buccione

January 4, 2022

Last Updated

January 4, 2022

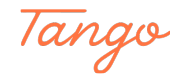

### **Dalla home, click su "Scrutini"**

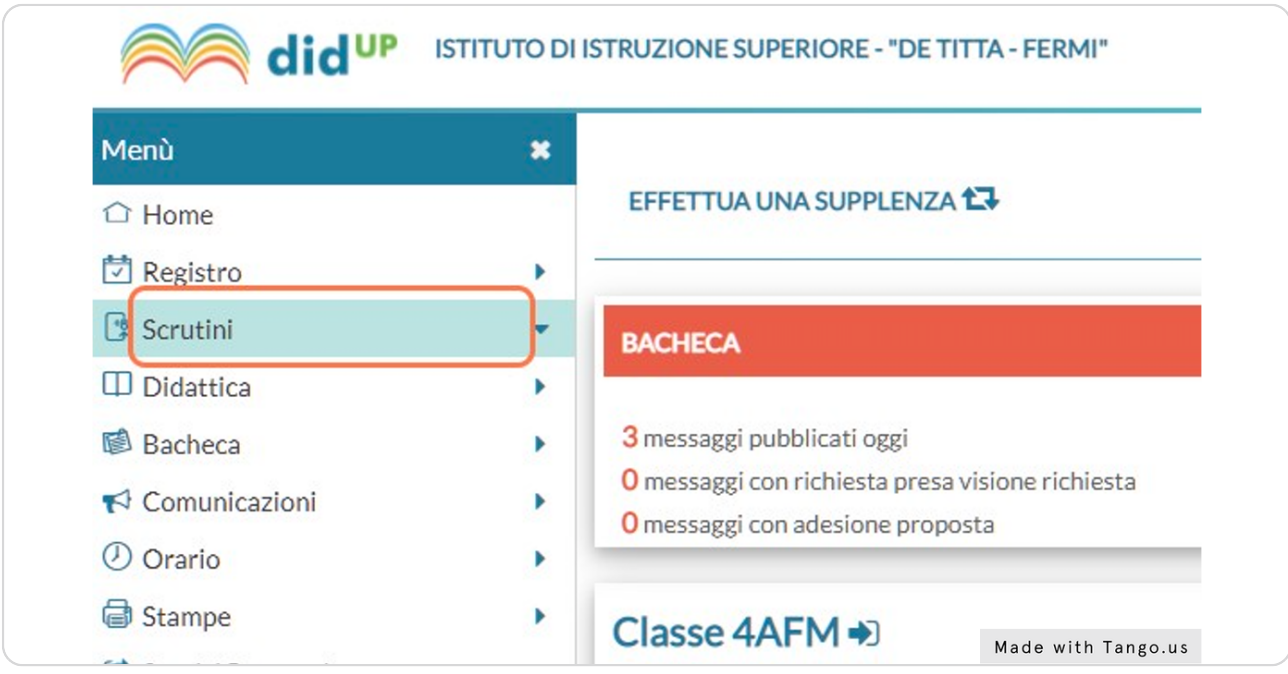

#### STEP 2

### **Click su "Caricamento voti"**

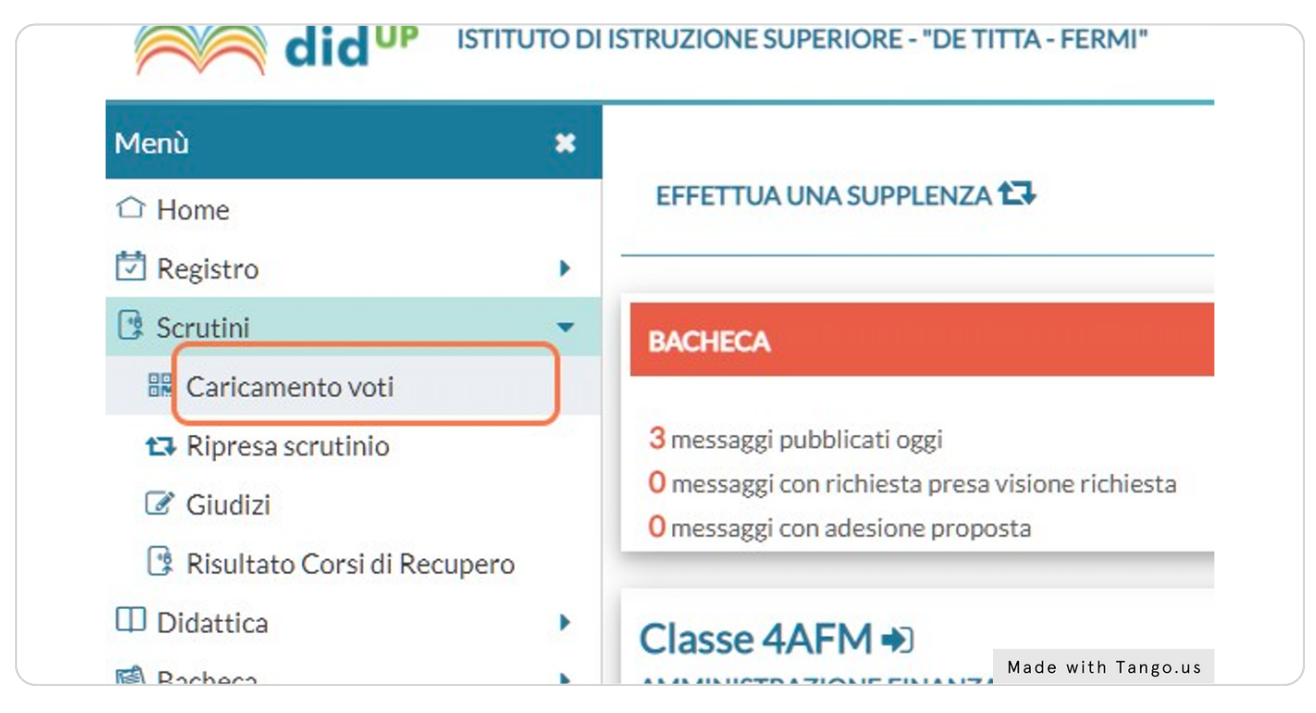

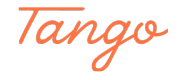

### **Click sulla classe per cui si vogliono inserire le proposte di voto**

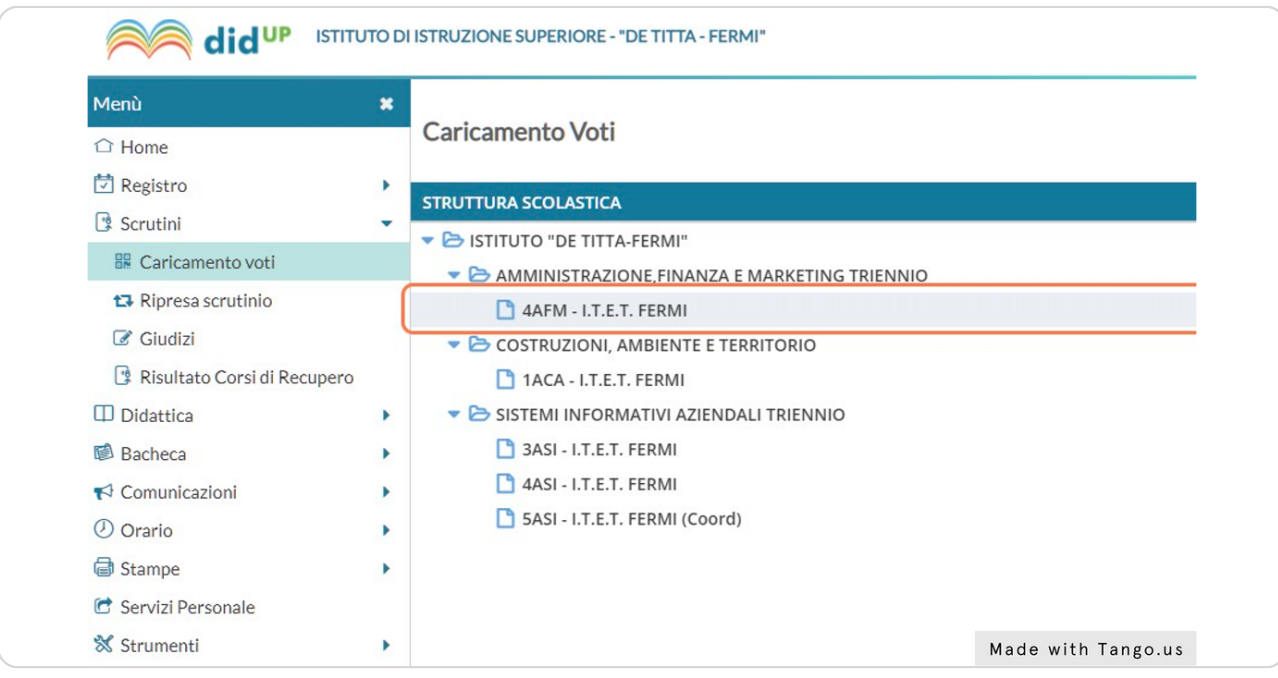

#### STEP 4

### **Click sulla tendina "Periodo della Classe"**

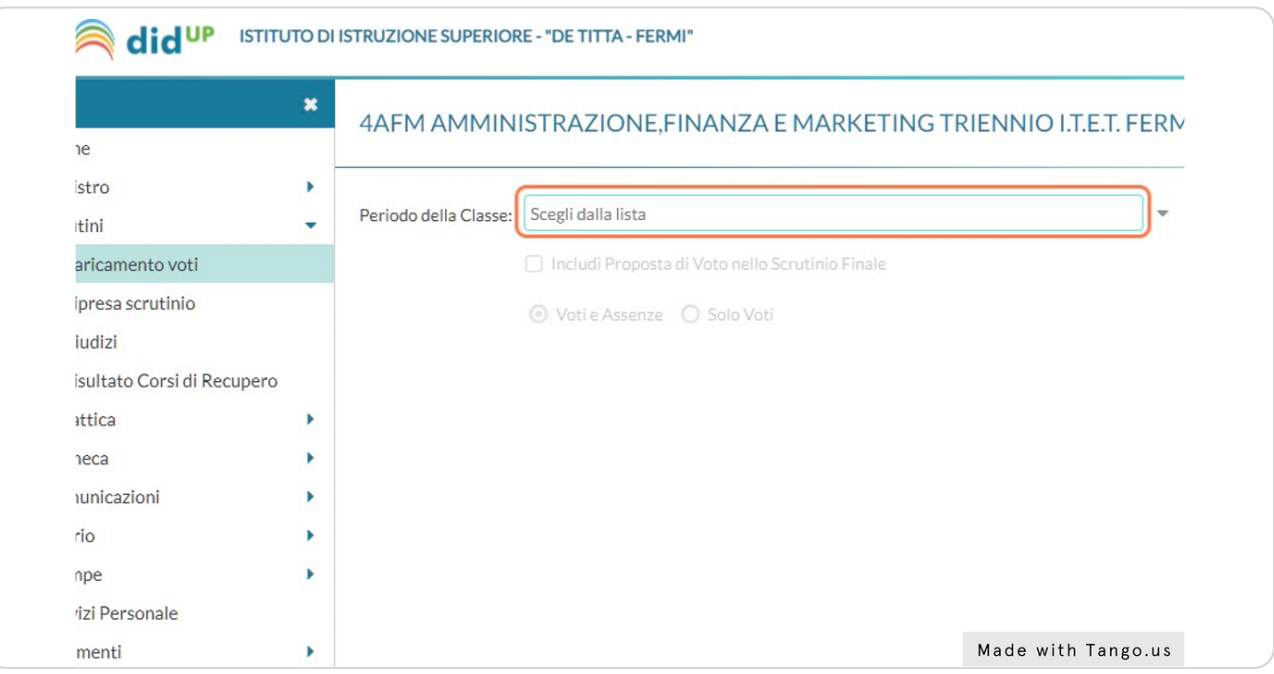

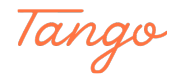

### **Scegliere il periodo per cui si vogliono fare le proposte di voto**

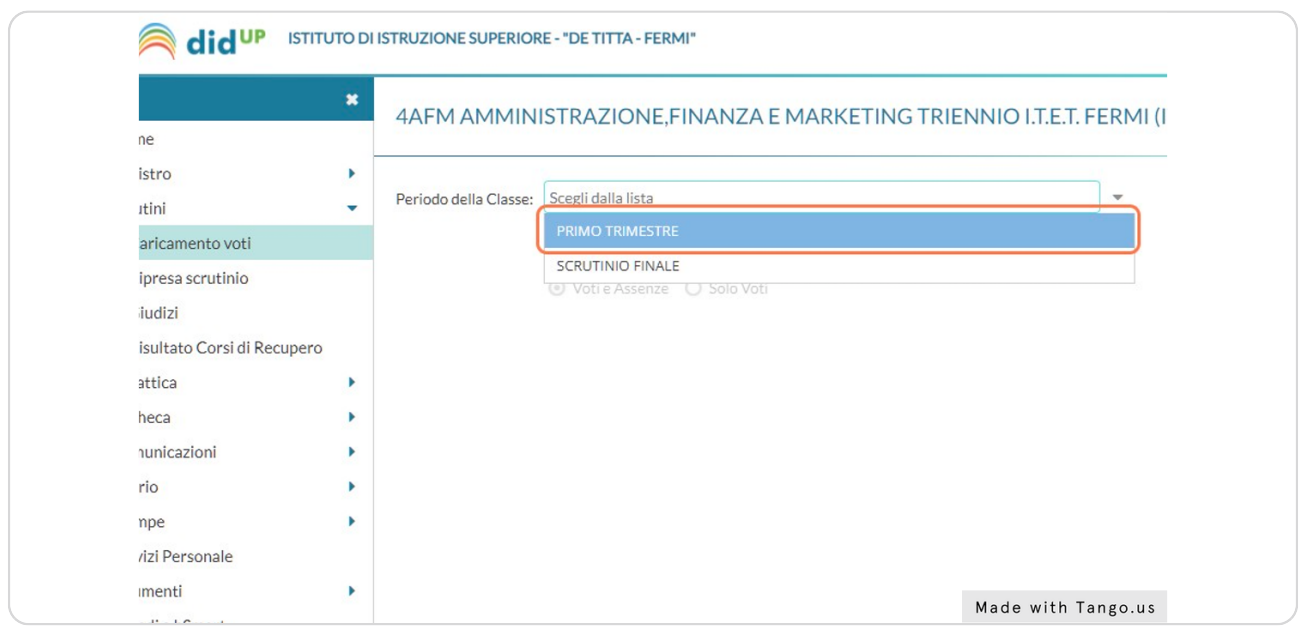

#### STEP 6

### **Click sul pulsante "Avanti"**

*NB: sotto il "Periodo della classe", lasciare la selezione su "Voti e assenze"*

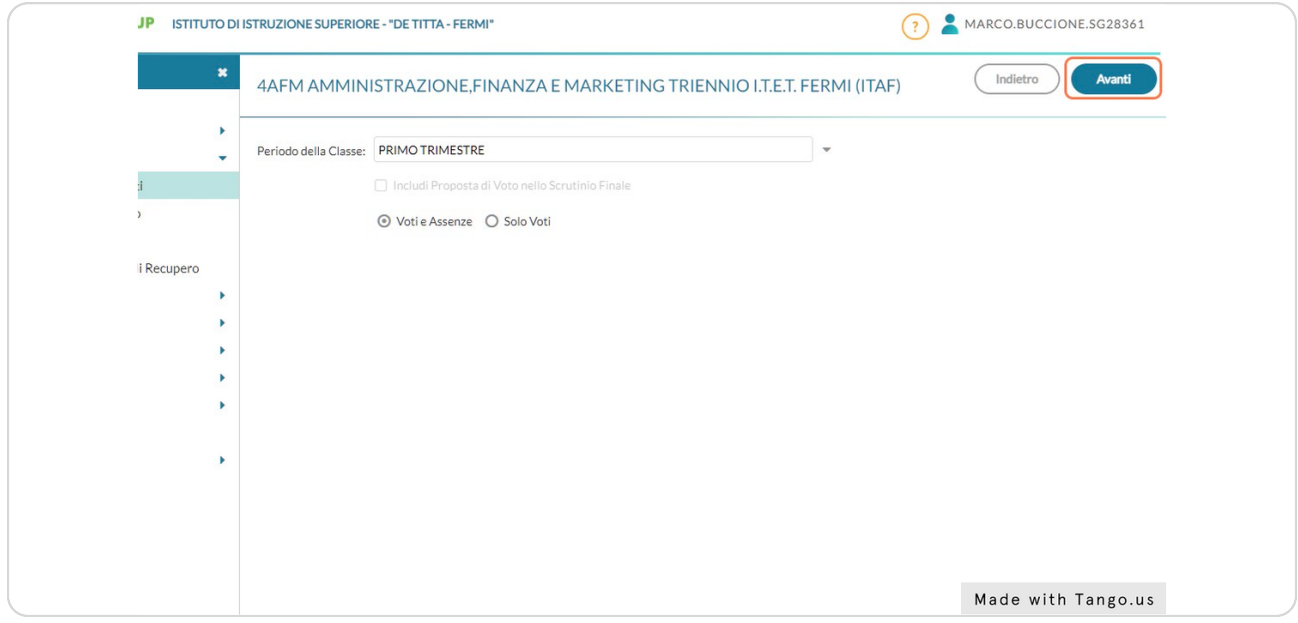

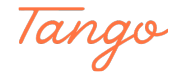

### **Click sul nome della materia per cui si vogliono inserire i voti**

*NB: la stessa procedura vale per i voti del comportamento*

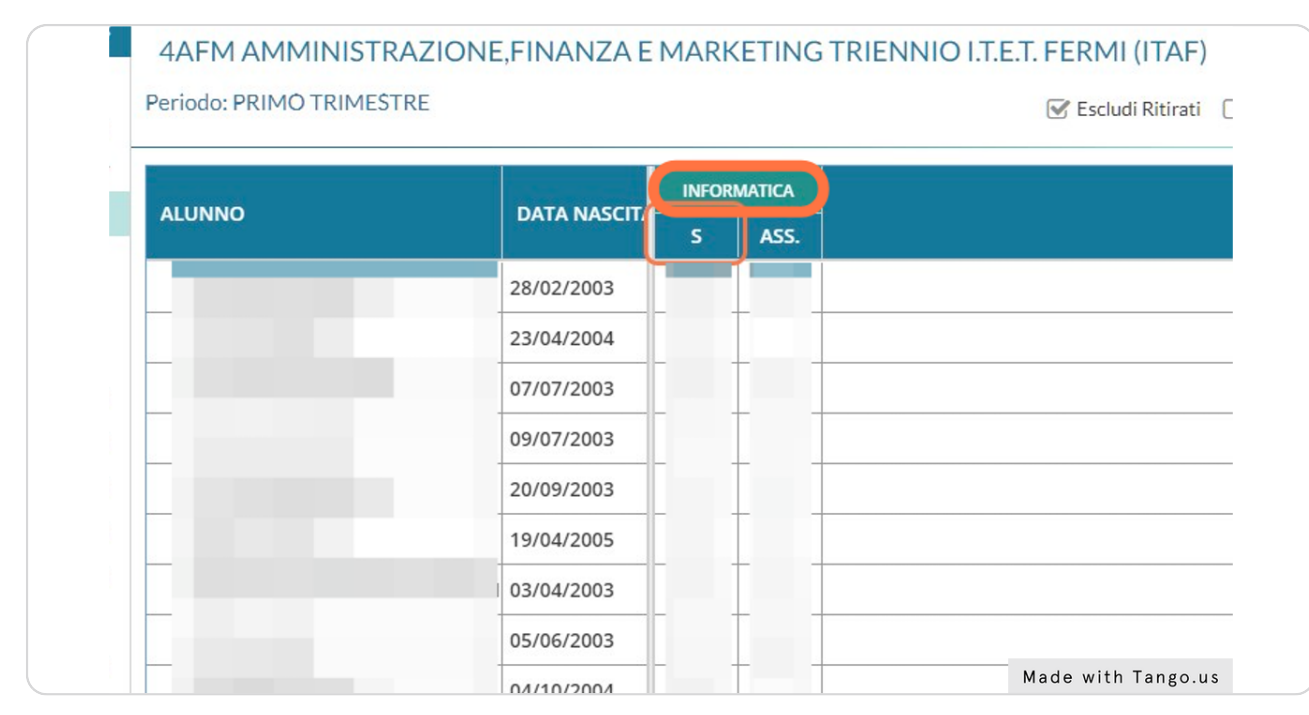

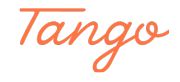

### **Per importare in automatico media voto e assenze dal registro, click sul pulsante "Azioni"**

*NB: i voti e le assenze possono anche essere inseriti manualmente; la procedura qui illustrata consente di risparmiare tempo nel caso in cui si vogliano far calcolare le medie in automatico al registro elettronico*

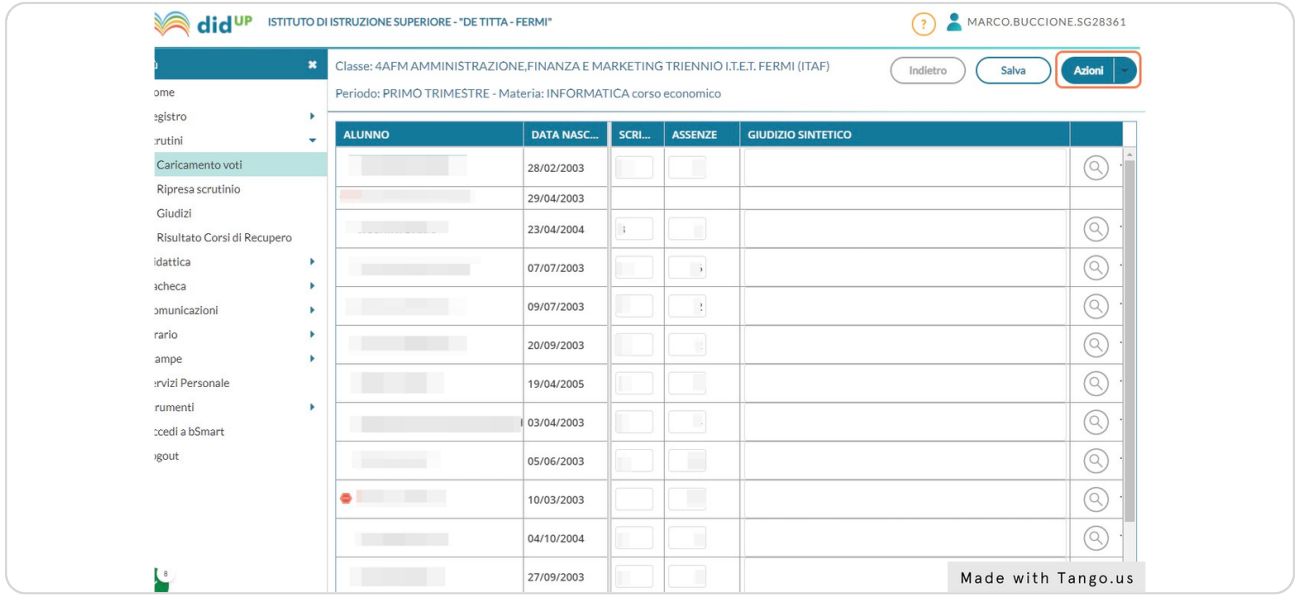

#### STEP 9

### **Click su "Importa Voti dal Registro Elettronico"**

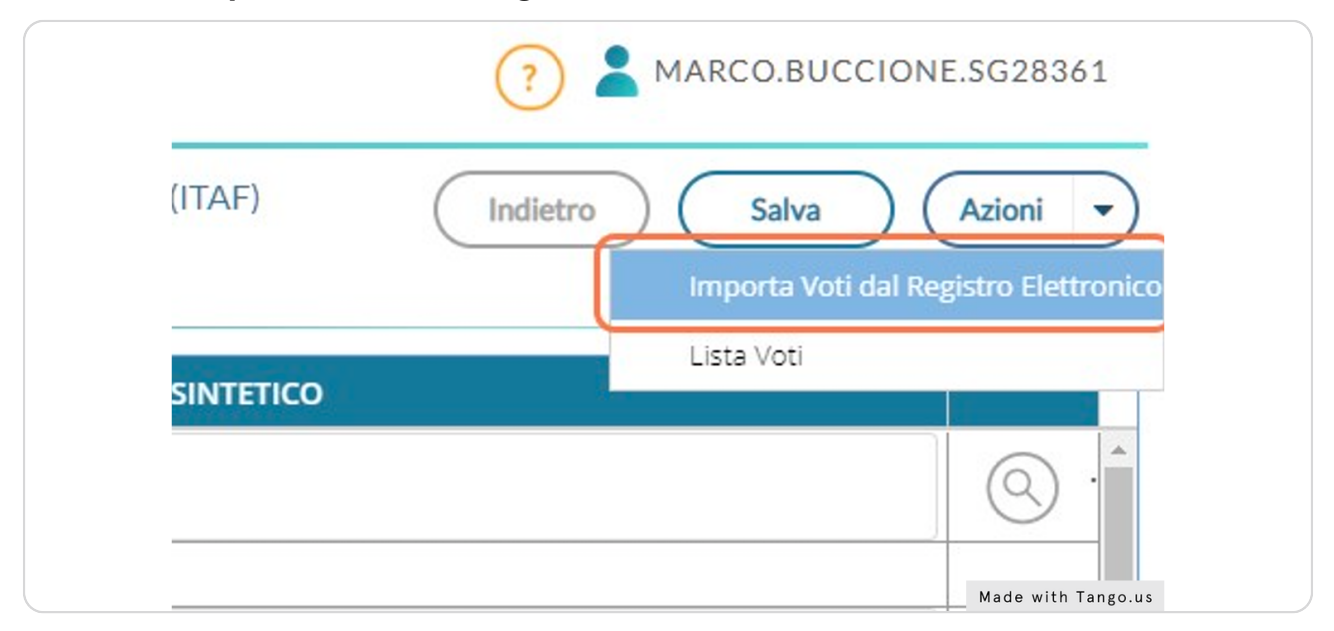

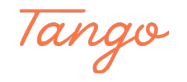

### Impostare le date corrette di inizio e fine periodo cliccando sulle caselle  **corrispondenti**

*NB: questo passaggio è necessario per evitare che vengano conteggiati voti e assenze non appartenenti al periodo considerato*

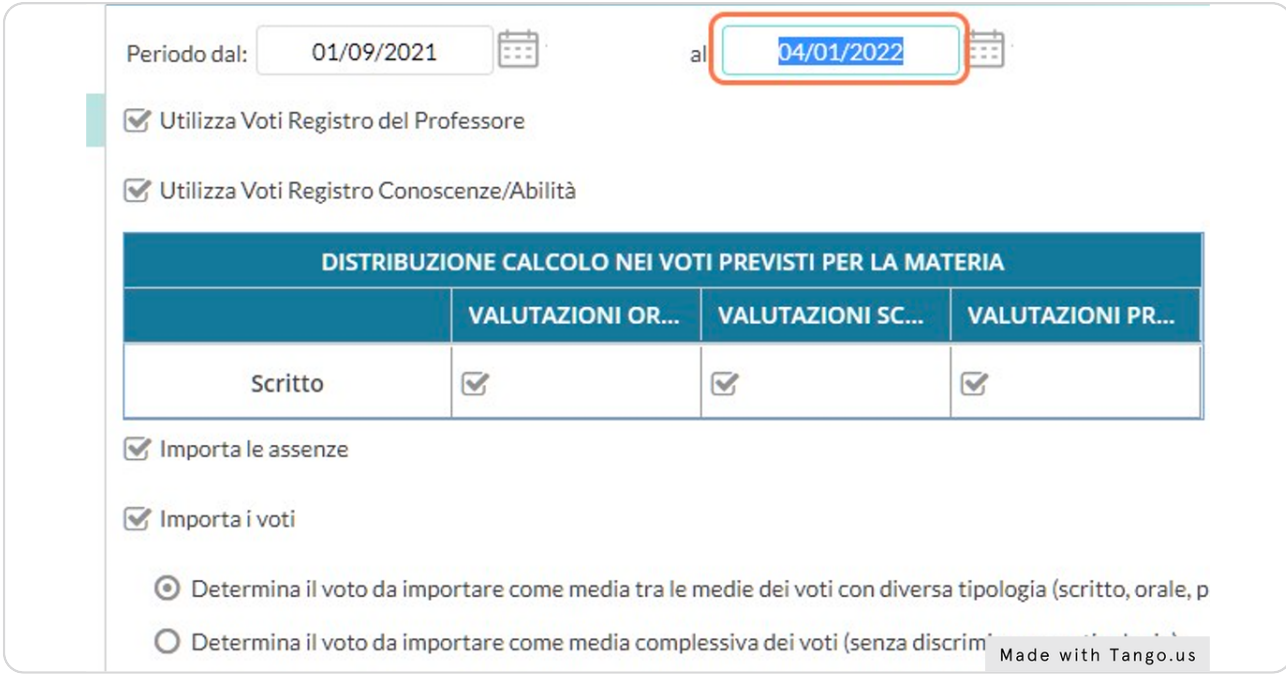

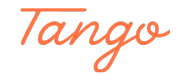

### **Selezionare la voce "Determina il voto da importare come media complessiva** dei voti (senza discriminare per tipologia)"

*NB 1: questa modalità di calcolo corrisponde alla media più immediata, cioè quella in cui si dà lo stesso peso a ogni voto indipendentemente dal tipo*

*NB 2: se la materia prevede più voti in pagella (per esempio: scritto e orale), il sistema farà la media dei voti di ciascun tipo separatamente*

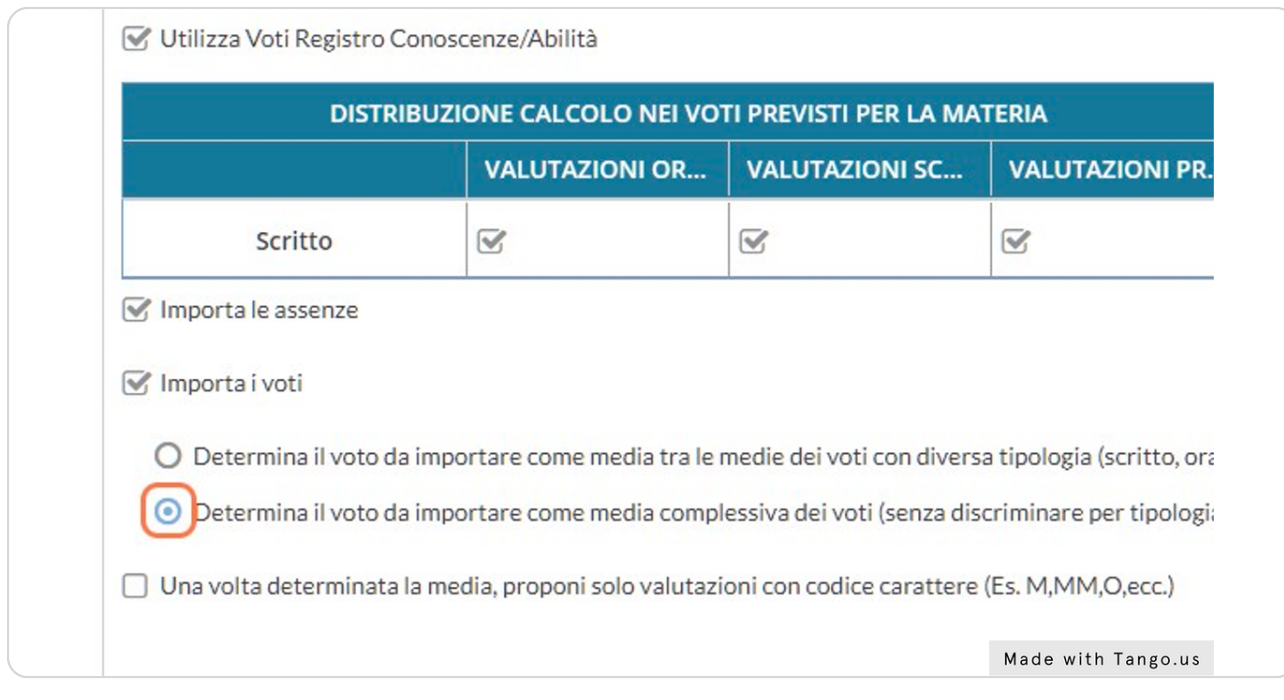

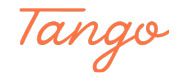

### **Click su "Importa"**

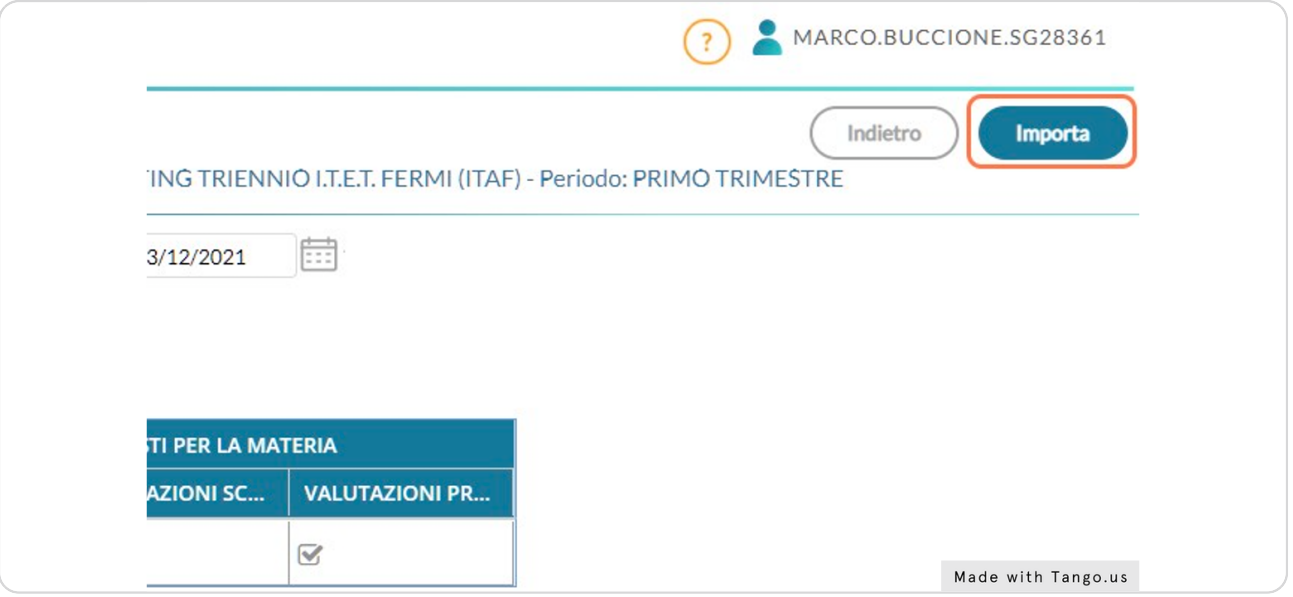

#### STEP 13

### Ora si possono modificare i voti proposti in base alle proprie esigenze. Per  **terminare e inviare le proposte di voto, click su "Salva"**

*NB: il sistema propone voti frazionari (con segni come più, meno e mezzi voti) in base alla media; ovviamente, la proposta di voto dovrà essere corretta in modo da usare solo voti interi*

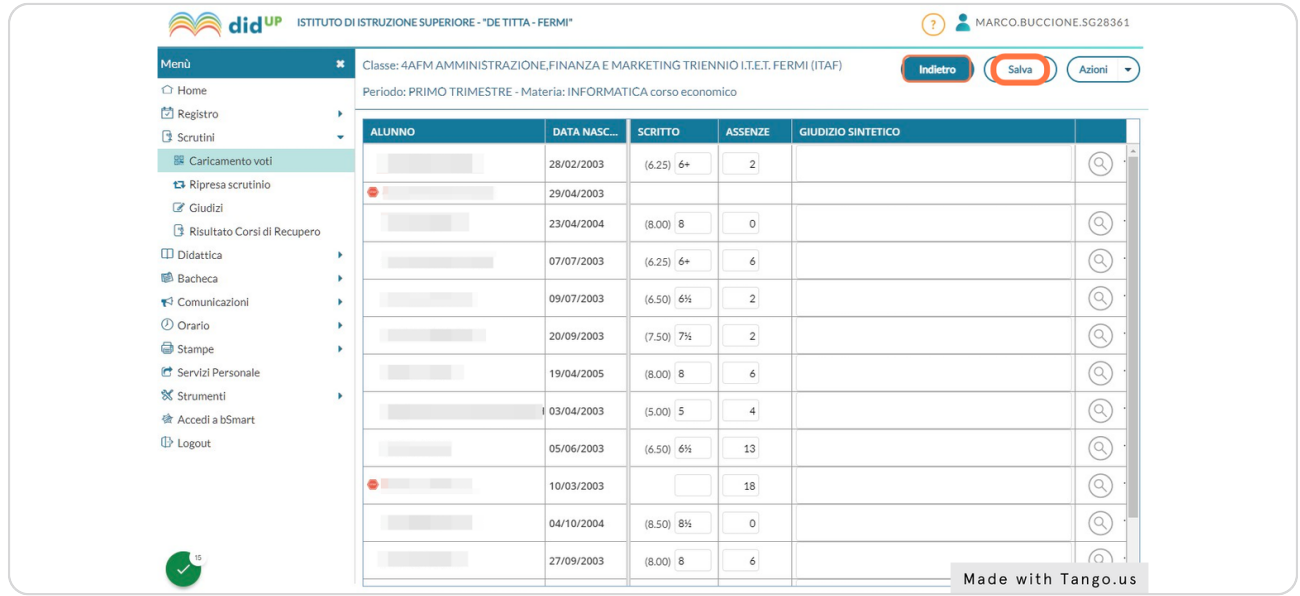

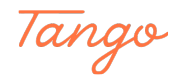

## Created in seconds with

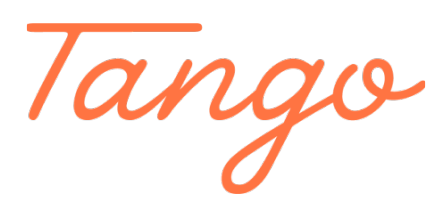

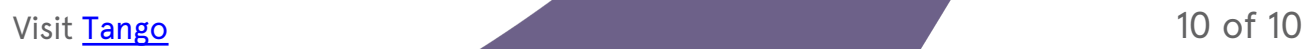